# **ASSIGNED BUSINESS TYPE**

Assigned Business Type screen displays the types of industries which the Owner have assigned you.

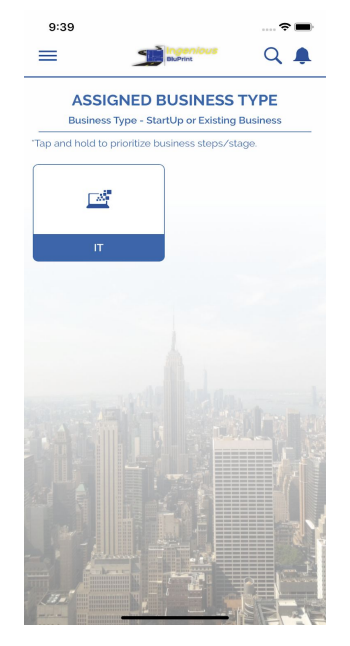

### **TIPS DETAILS**

Every task will have tips. Tips Detail screen will display the tip's description with four options i.e **Status**, **Task list**, **Due Date** and **Writeboard**.

NOTE: These four buttons only "Enable" when the particular task assigned to you by the owner.

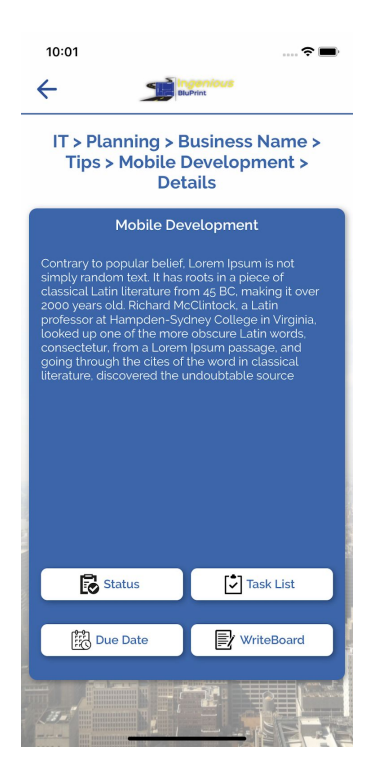

### **STATUS**

1.By tapping "**Status**" button you can change/update the task status with completed date.

NOTE: You can set the submit date only when the task status will be "Completed.''

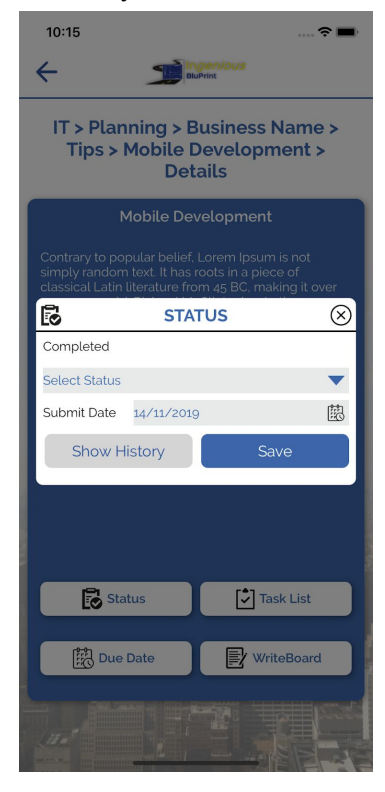

2.By tapping "**Show History**" button on Status popup, you can see the updated status history of the particular task.

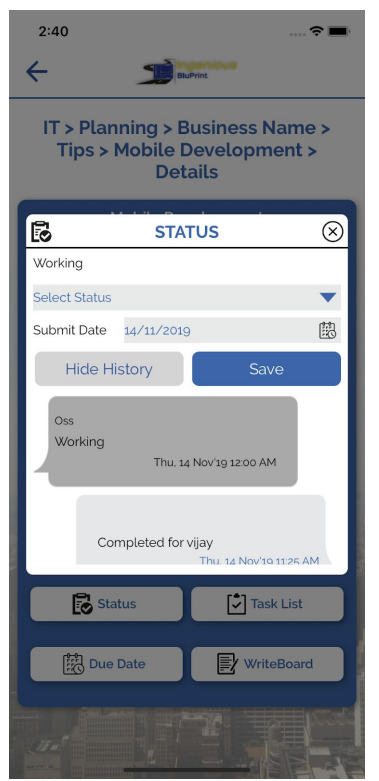

### **DUE DATE**

1. By tapping "**Due Date**" button you can change the due date of that particular task with remarks.

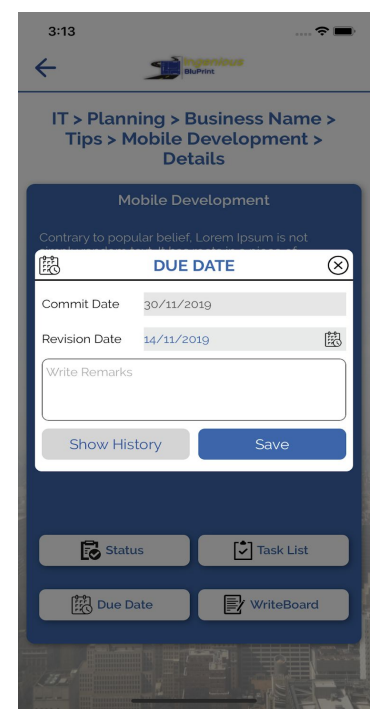

2. By tapping "**Show History**" button on Due Date popup, you can see the updated due date history of the particular task with remarks.

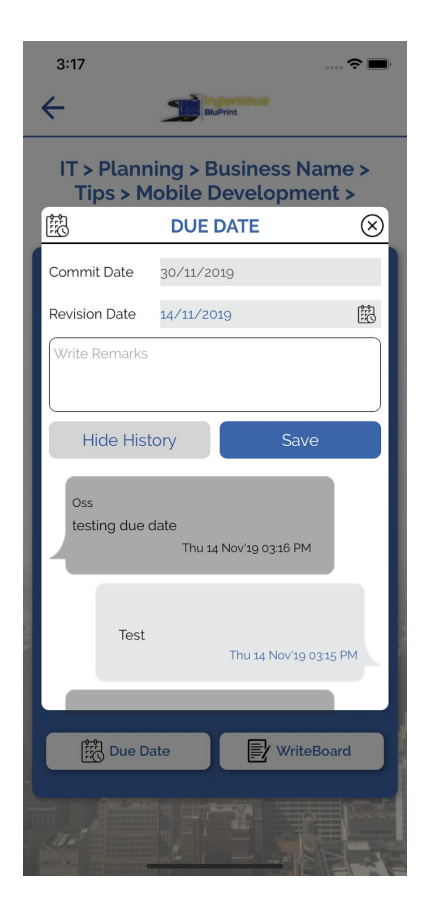

# **TASK LIST**

Task List screen displays a list of tasks that have been assigned to users.

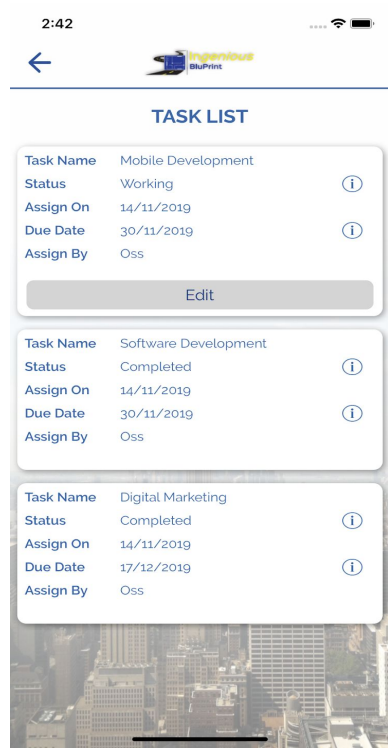

1. By tapping "**Edit**", Status and Due Date of the particular task can be change or update and Save the edited task by tapping "**Update**" button.

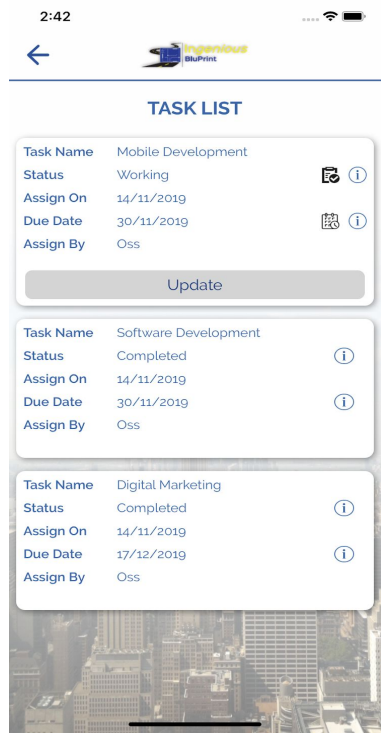

3.By tapping  $\overrightarrow{O}$  "Icon"(end of Status) User can see the status history of the particular task.

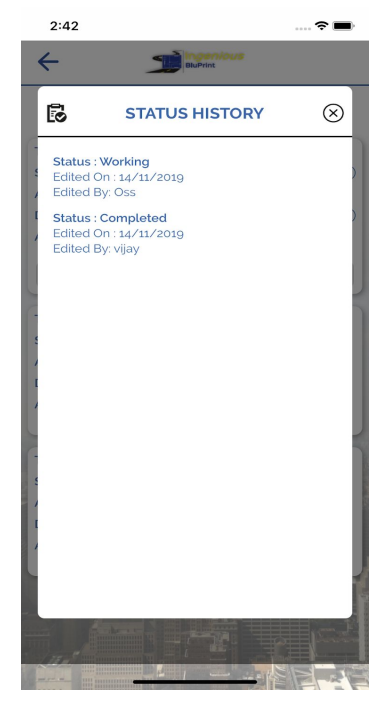

4.By tapping  $\overline{\mathbf{U}}$  "Icon"(end of the Due Date) User can see the due date history of the particular task.

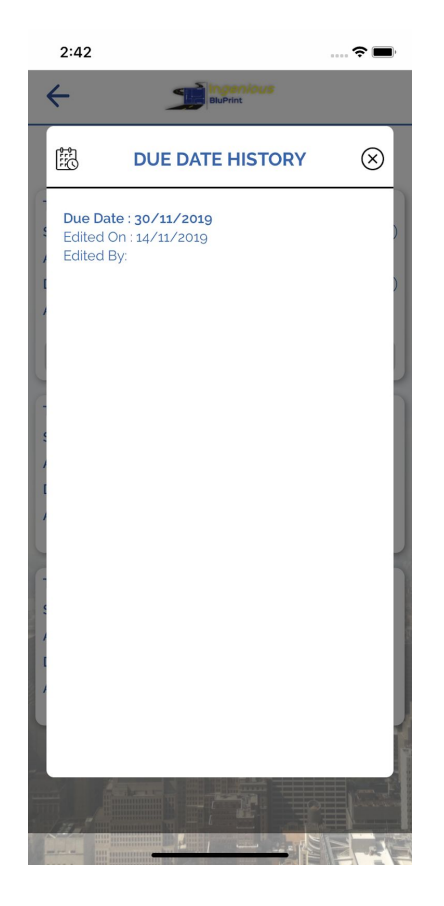

# **WRITE BOARD**

"**Writeboard**" provides feature to send messages to assigned users of particular task. Similarly, they can get messages from others for particular task.

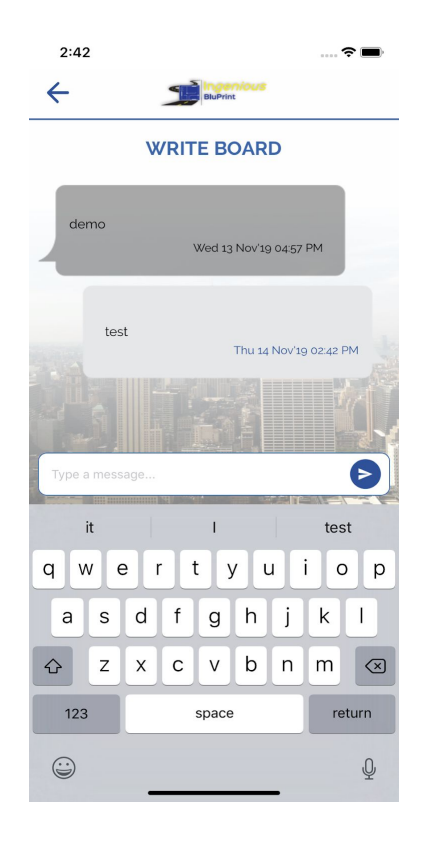